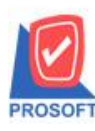

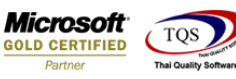

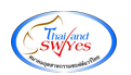

# **ระบบ Sale Order**

 $\triangleright$  ฟอร์มใบสั่งขายสามารถ Design เพิ่มแสดง Column สถานที่ส่งของได้

1.เข้าที่ระบบ Sale Order> SO Data Entry >ใบสงั่ ขาย

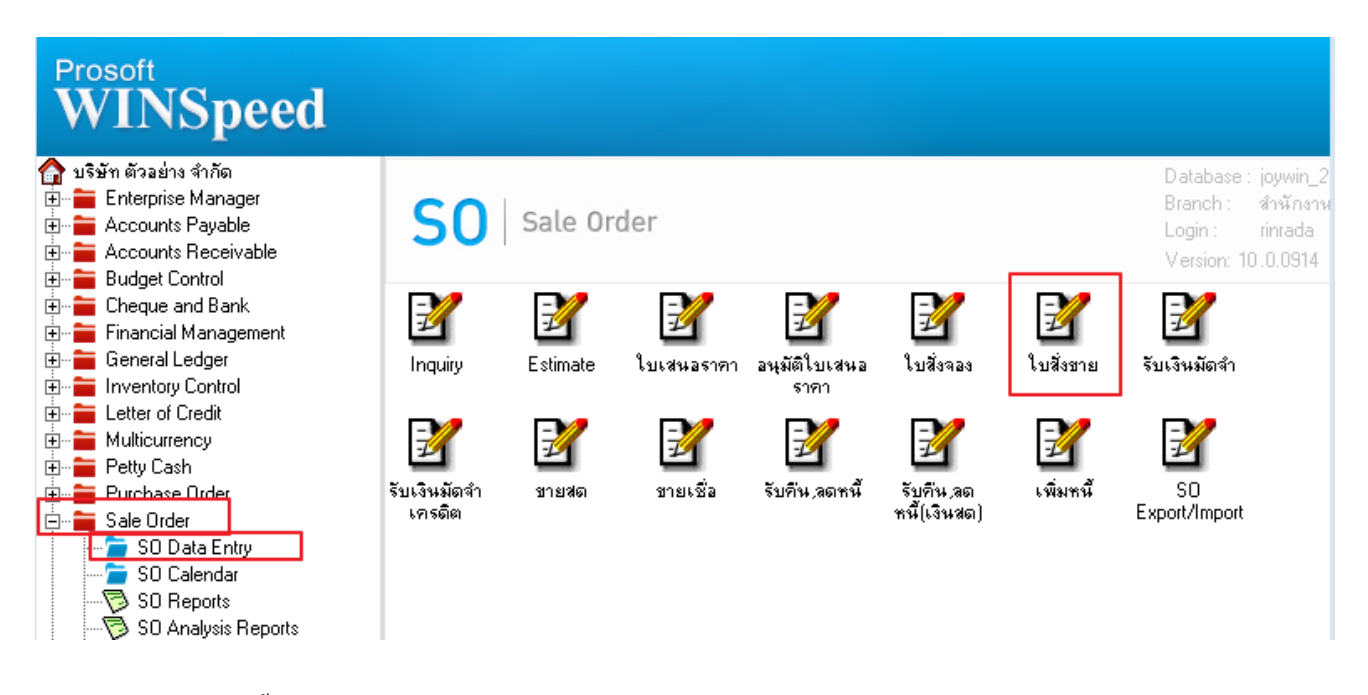

2. Find เอกสารใบเดิมขึ้นมาหรือทำรายการใหม่> เลือก Print

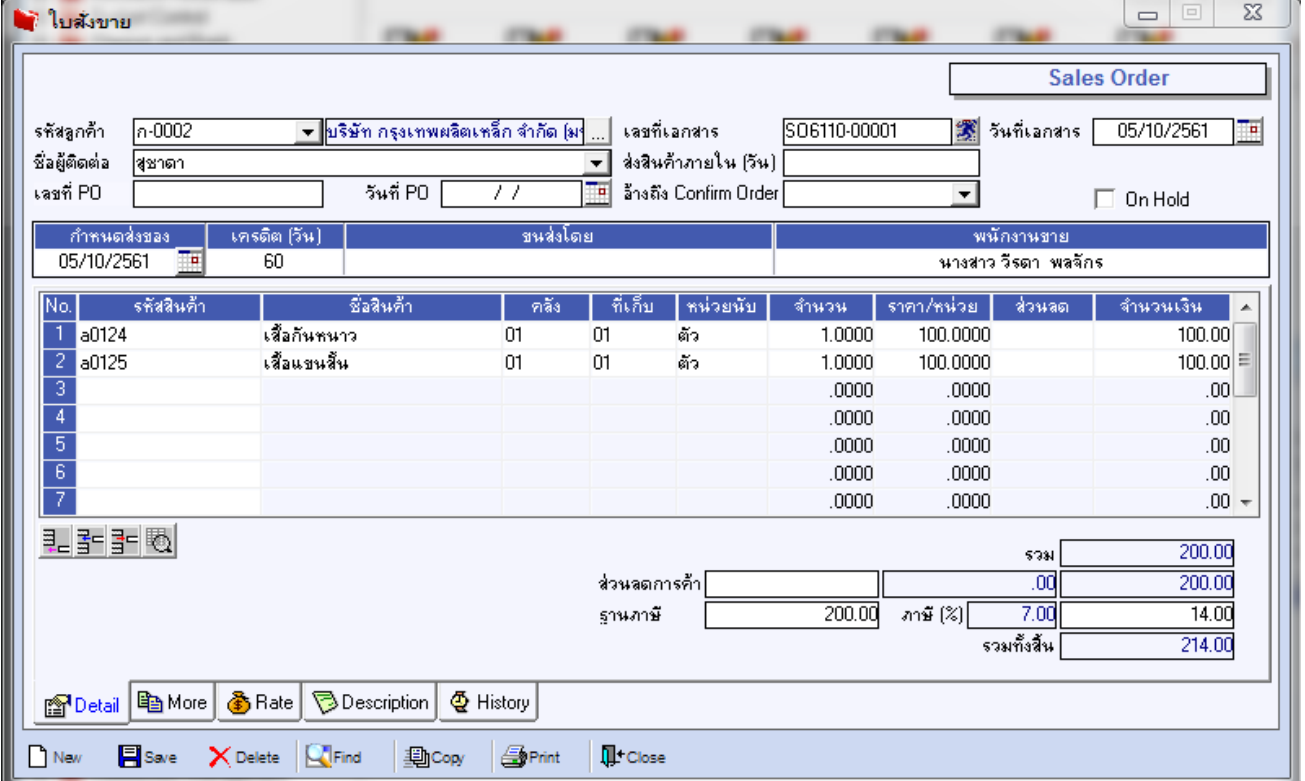

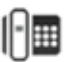

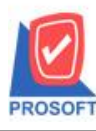

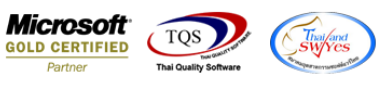

### 3.เลือก Design

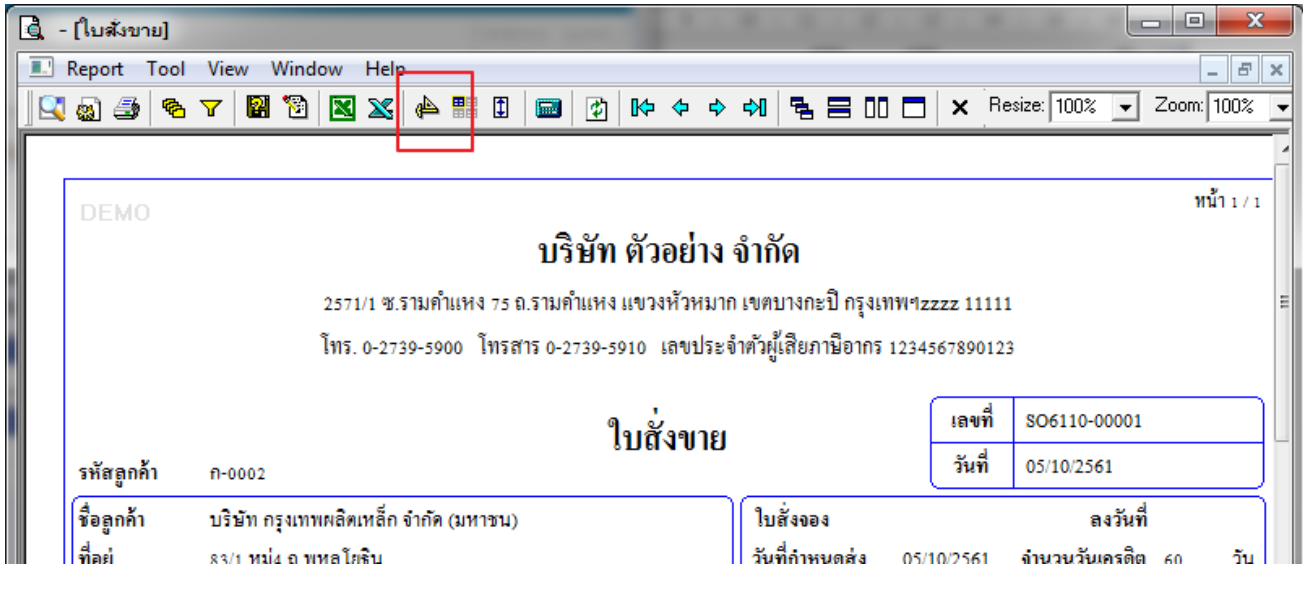

#### 4.คลิกขวา Add > Column

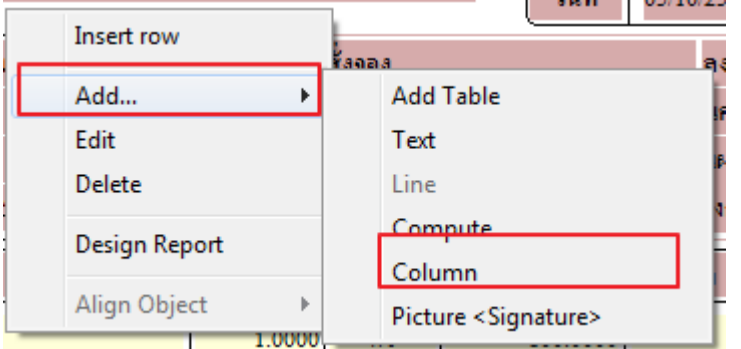

5.เลือก Column เป็น Shiptoaddr1เพื่อที่จะคึง "สถานที่ส่งของ" จากนั้นทำการกำหนดในส่วนอื่นๆ เช่น รูปแบบขนาดตัวอักษร ตาม ตอ้งการจากน้นั Click > OK

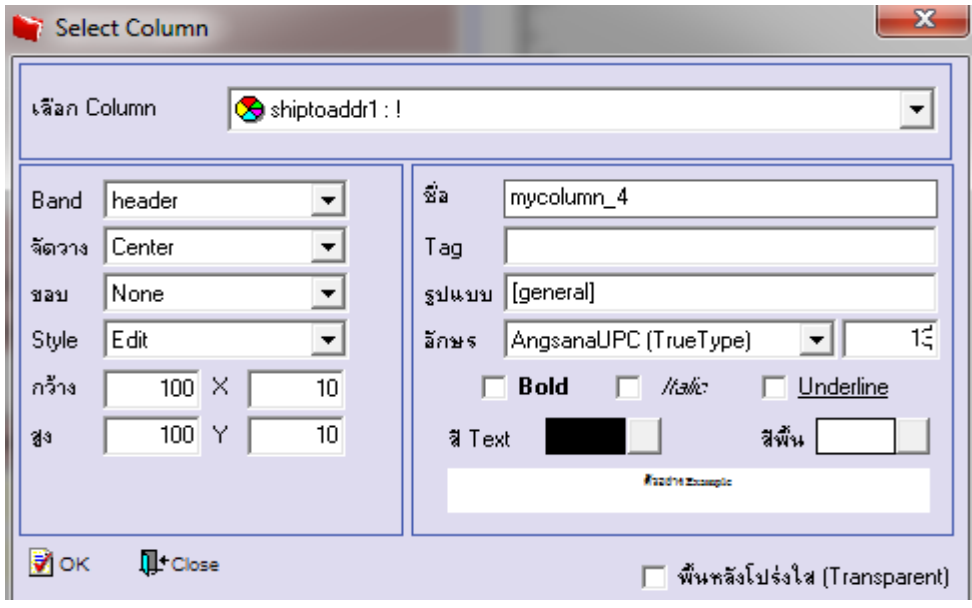

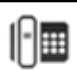

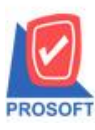

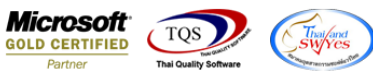

6.เลือก Column เป็น ShiptoCode เพื่อที่จะดึง "รหัสสถานที่ส่งของ" จากนั้นทำการกำหนดในส่วนอื่นๆ เช่น รูปแบบขนาดตัวอักษร ตามตอ้งการจากน้นั Click > OK

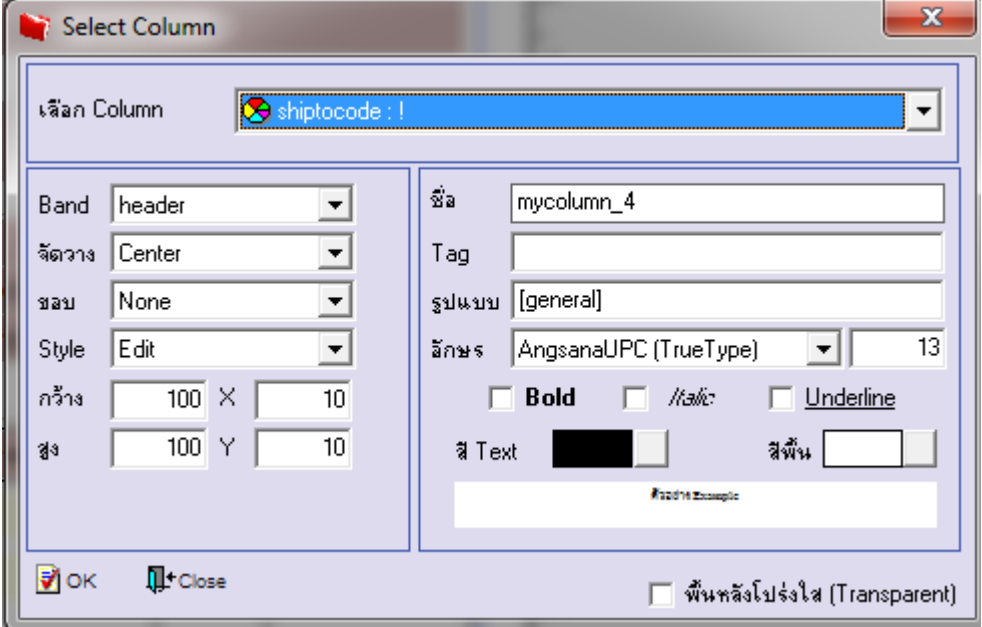

### 7.Click Exit เพื่อออกจากโหมด Design

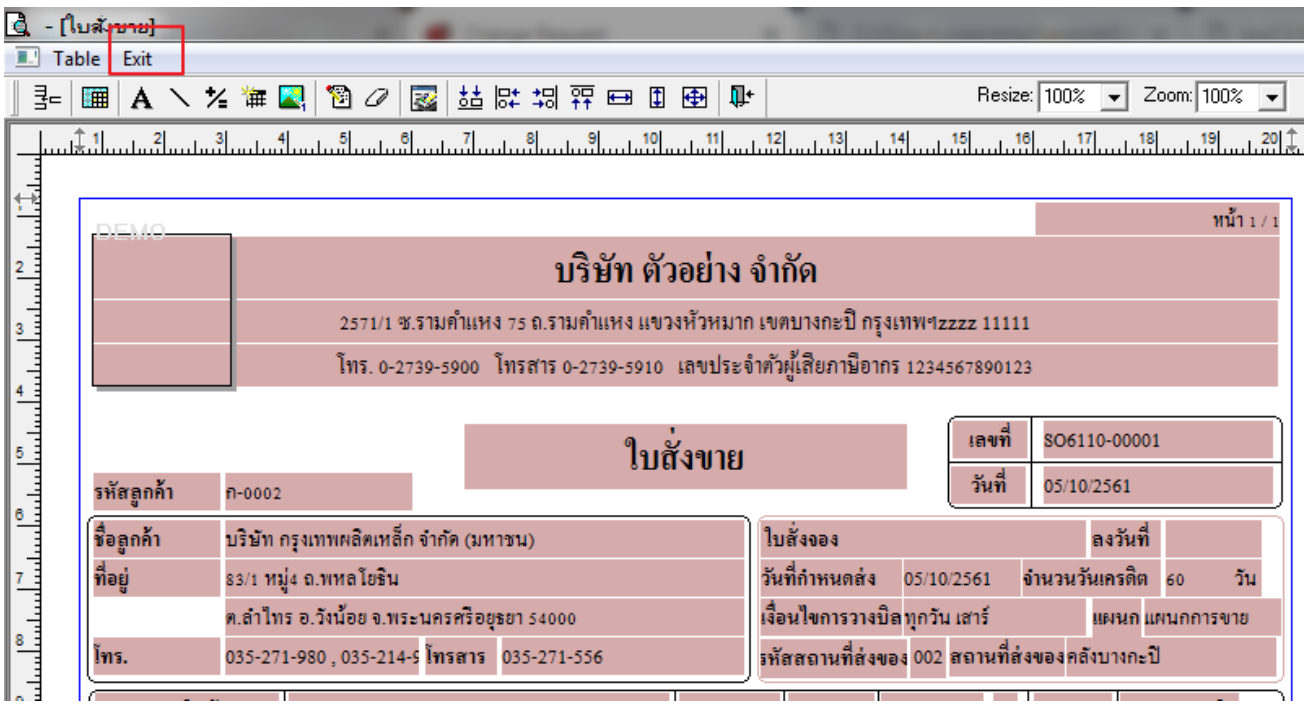

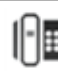

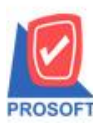

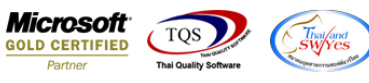

8.เลือก Tool > Save As Report

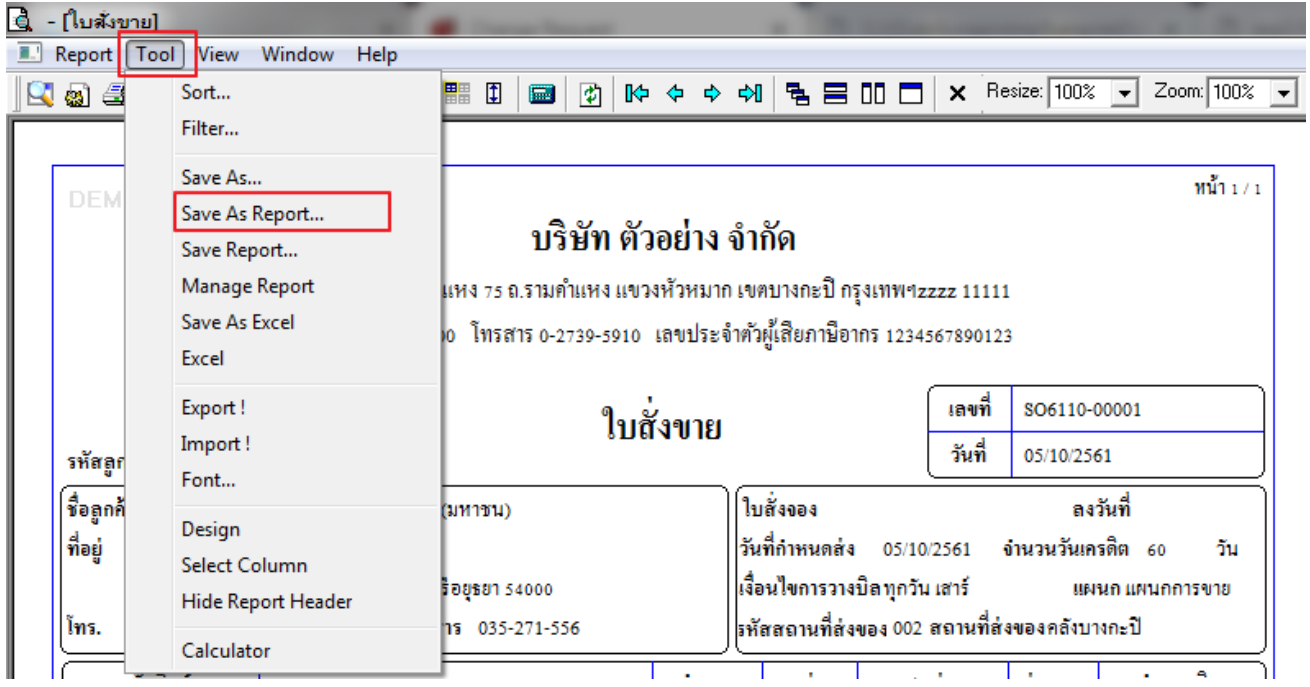

9.เลือก Library ที่จัดเก็บและกำหนดชื่อ Report Name และ Click > OK เมื่อบันทึกแล้วทำการ Add Form ที่ Save เพื่อใช้งานต่อไป

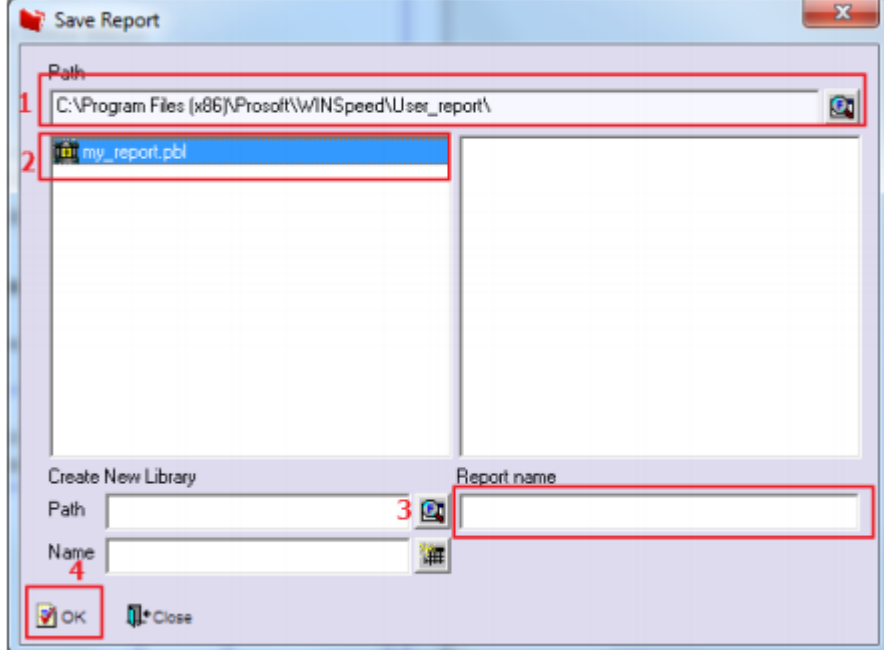

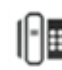

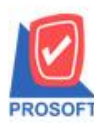

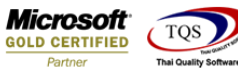

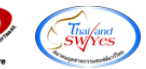

## ้<u>ตัวอย่าง</u> ฟอร์มใบสั่งขายที่มีการ Design เพิ่ม Column สถานที่ส่งของแล้ว

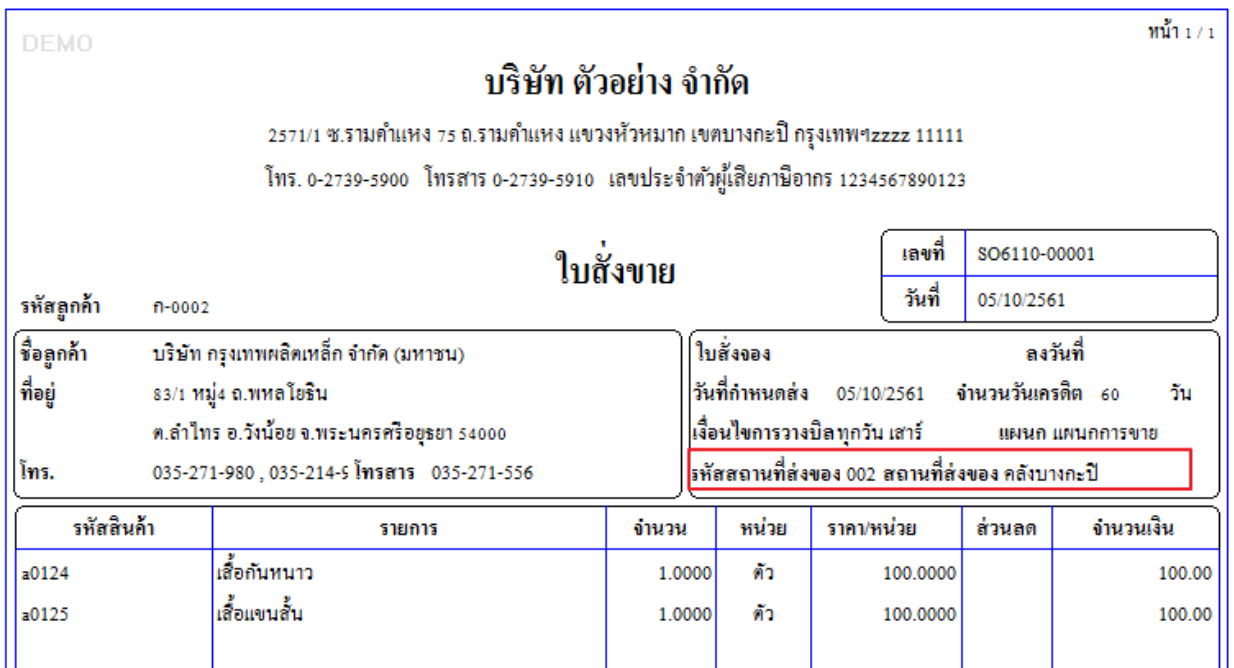

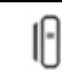